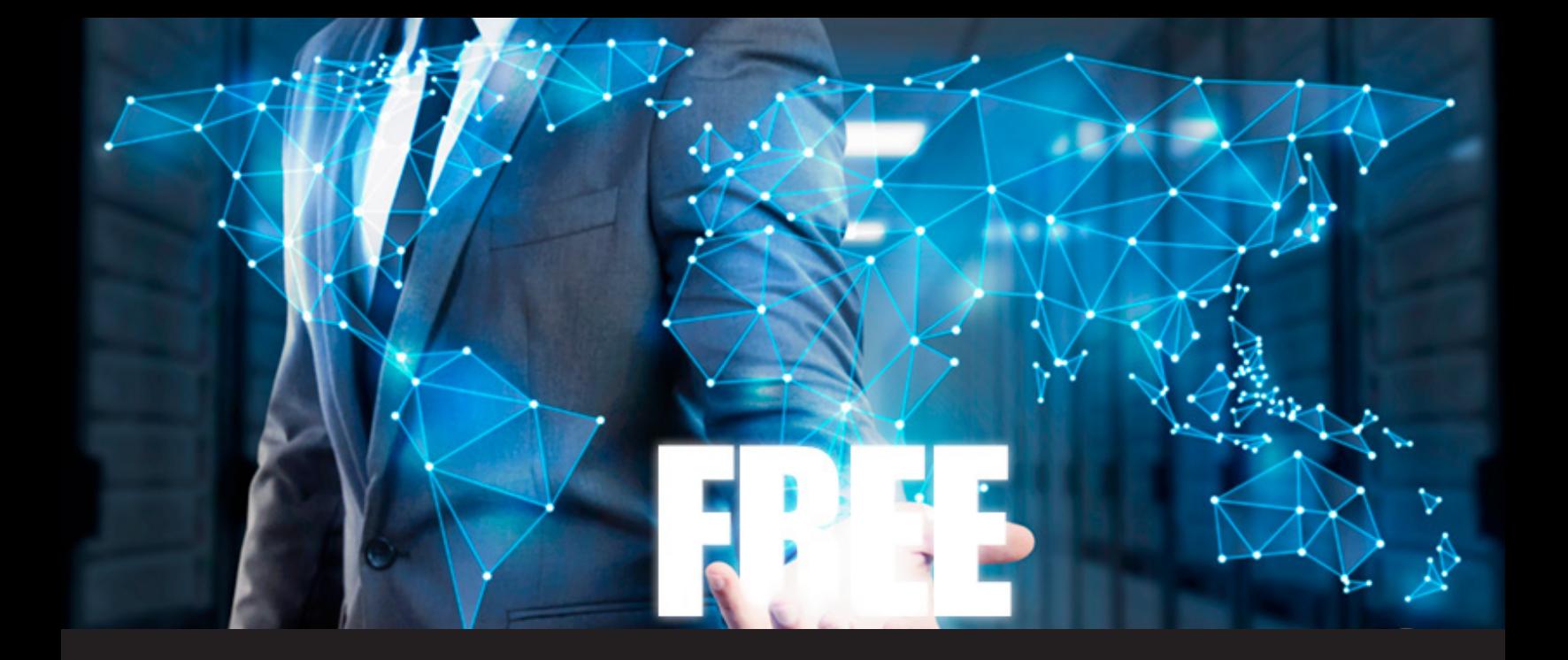

## **FreeRDP Now Integrated in Remote Desktop Manager**

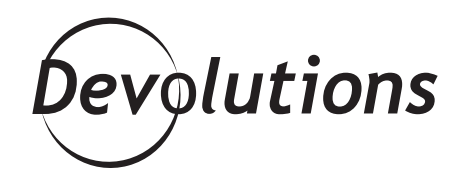

## **I HAVE SOME WONDERFUL PAIN-RELIEVING NEWS**

Over the years, we've received some feedback from IT pros who weren't thrilled with the fact that RDM didn't always play well with Microsoft ActiveX. Some of the main headaches included:

- When logging off or disconnecting from a client server, the RDM window would hang and have to be shut down.
- If an open VPN session ended and users weren't present (i.e. if they had stepped away from their computer or device), RDM would hang and crash.
- Sometimes, when using ActiveX, RDM would crash for no apparent reason.

You'll hopefully note, however, that I used the word "included" up there instead of "includes", because I have some wonderful pain-relieving news: FreeRDP is now integrated in RDM as an alternative to ActiveX!

## **Switching over to FreeRDP is fast and easy. Here's what to do:**

- Go to **File Options RDP**
- Switch your default RDP type from ActiveX to RDP (FreeRDP).

And that's it! I bet you could do that blindfolded while juggling one-handed.

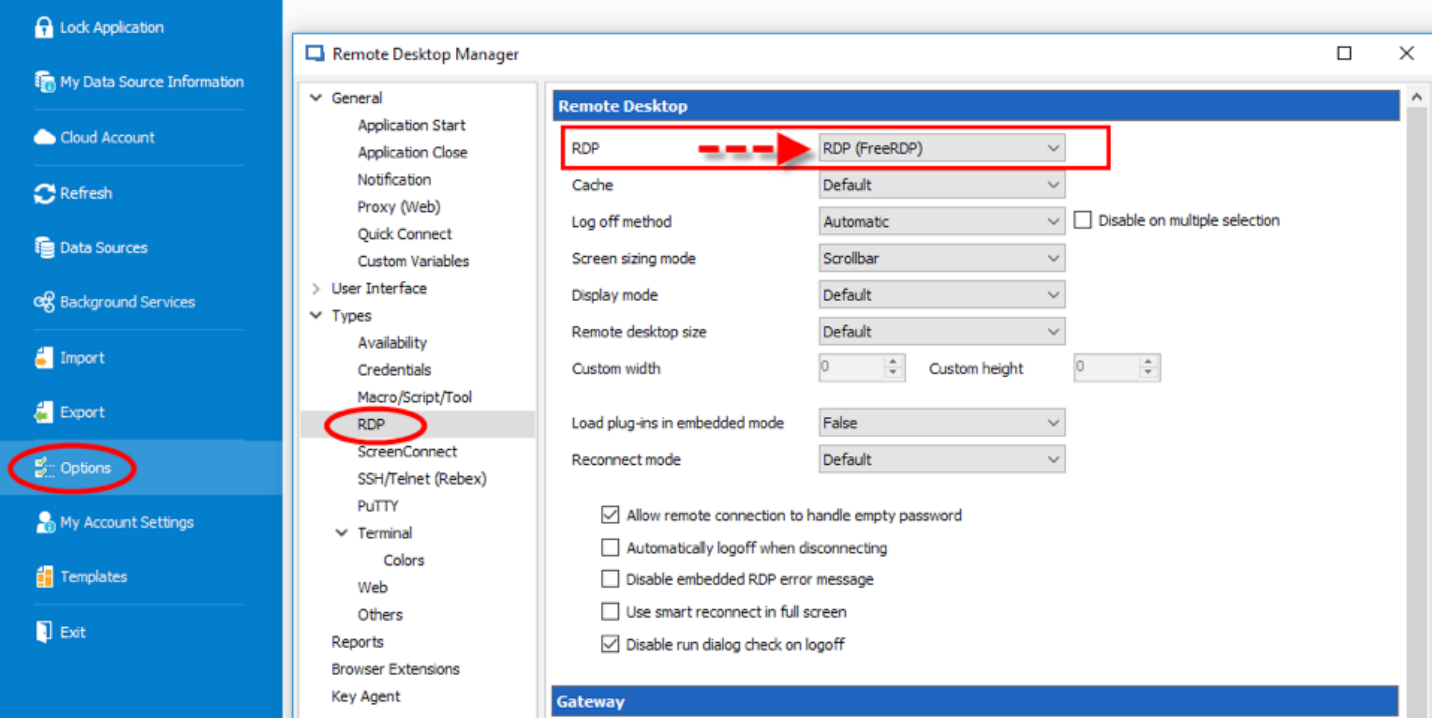

## **Changing Specific Sessions**

What if you want to apply the change to specific RDP sessions instead of all of them? No problem:

- Choose a session to edit.
- Select the **General** side menu and then click on the **Advanced**

In the **RDP Version** dropdown menu, **select RDP (FreeRDP)**. (Note that if you select **Default**, RDM will automatically use the option set under **File – Option – RDP**.)

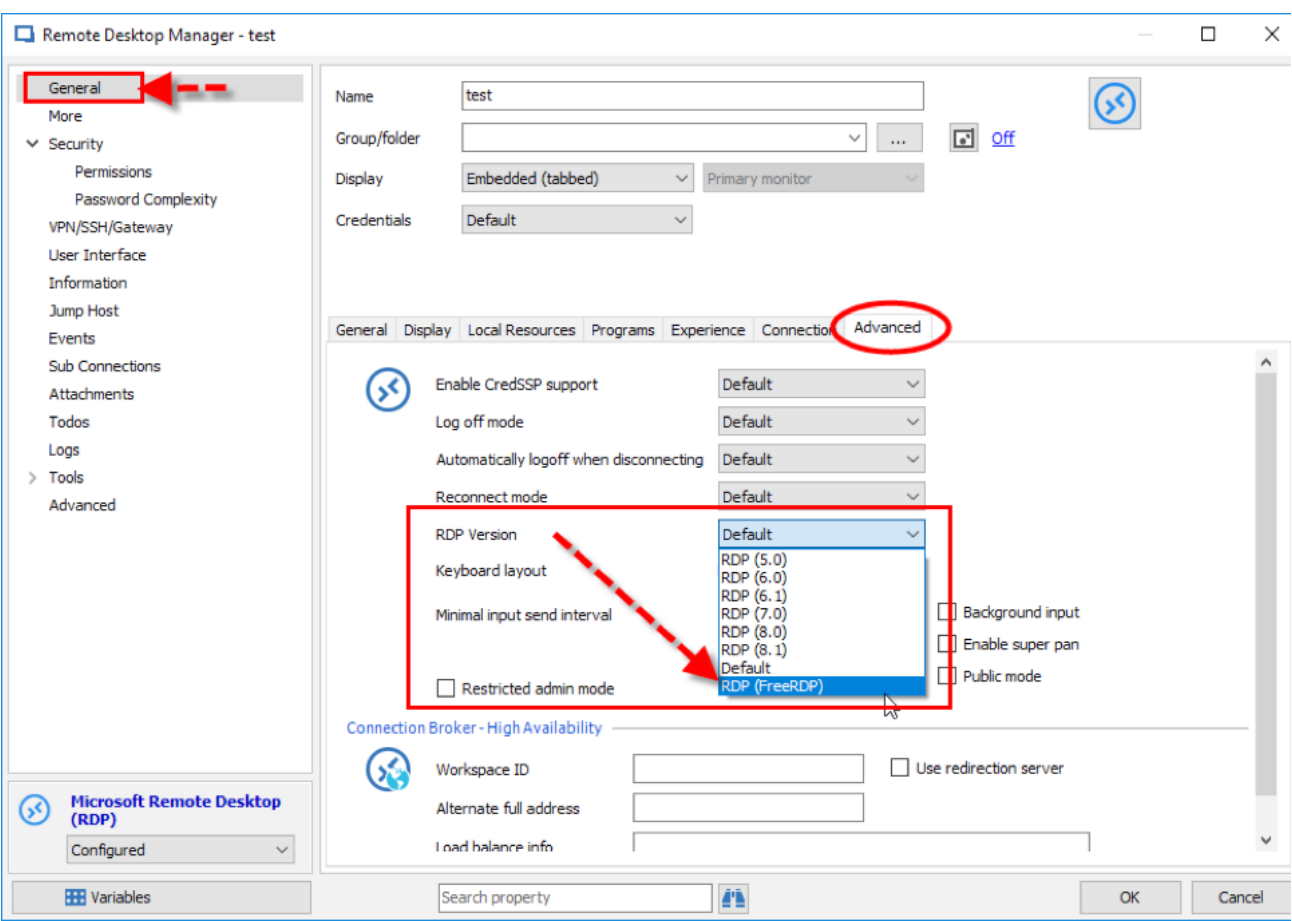

There might still be some limitations as what FreeRDP can do, but please don't be shy, tell us and we will try to fix it as soon as possible.

You can finally put away that bottle of Tylenol, because you'll no longer get a migraine from RDM and ActiveX. Just call me Dr. Jenny, MD! (Hey, maybe I should get a TV series?) As always, please let us know your thoughts by using the comment feature of the blog. You can also visit our forums to get help and submit feature requests, you can find them [here.](https://forum.devolutions.net/)

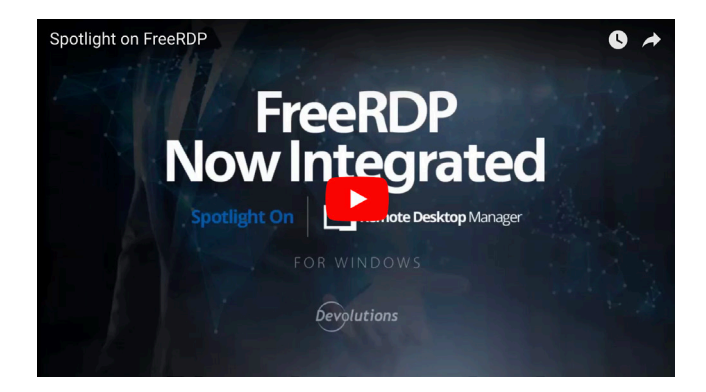

[https://www.youtube.com/watch?time\\_contin](https://www.youtube.com/watch?time_continue=2&v=UorDOO8ekZQ)[ue=2&v=UorDOO8ekZQ](https://www.youtube.com/watch?time_continue=2&v=UorDOO8ekZQ)